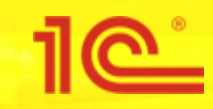

## **Изменения в ГосИС 1.1.4.2 Импорт с ФТС**

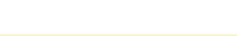

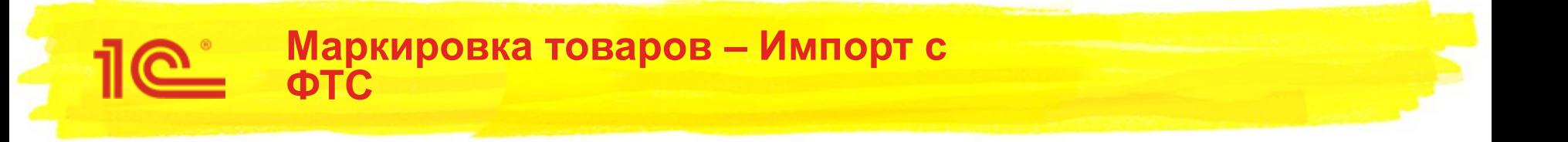

- Операции «Ввод в оборот. Производство вне ЕАЭС», постепенно заменяется на операцию «Ввод в оборот. Импорт с ФТС».
- Предварительные плановые даты трансформации документа Ввод в оборот. Производство вне ЕАЭС (LP\_GOODS\_IMPORT) во Ввод в оборот. Импорт с ФТС (LP\_FTS\_INTRODUCE):
	- 1 февраля 2021 ТГ "Предметы одежды, белье постельное, столовое, туалетное и кухонное";
	- 1 ноября 2021 ТГ "Фотокамеры (кроме кинокамер), фотовспышки и лампывспышки";
	- 15 декабря 2020 ТГ "Шины и покрышки пневматические резиновые и новые"

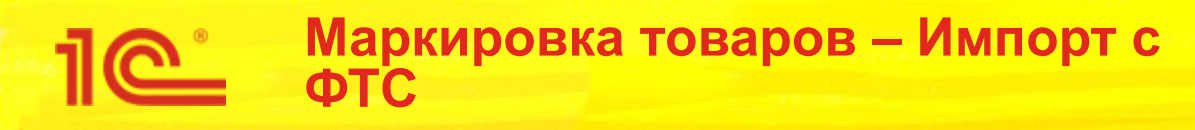

- Предварительные плановые даты отключения создания документа Ввод в оборот. Производство вне ЕАЭС (LP\_GOODS\_IMPORT) для следующих товарных групп:
	- 1 января 2021 ТГ "Духи и туалетная вода";
	- 1 февраля 2021 ТГ "Фотокамеры (кроме кинокамер), фотовспышки и лампы-вспышки";
	- 15 марта 2021 ТГ "Шины и покрышки пневматические резиновые и новые";
	- 1 мая 2021 ТГ "Предметы одежды, белье постельное, столовое, туалетное и кухонное".
- В интерфейс ГИС МТ, для агрегации товаров, добавлен новый тип упаковки «АТК». В АТК могут входить только не агрегированные элементы.

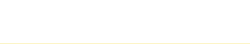

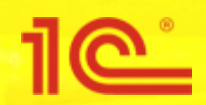

В документ «Маркировка товаров» добавлен новый вид операции «Импорт с ФТС». Для новой операции:

- Добавлены варианты заполнения декларации:
	- \* Кодами АТК (агрегационный таможенный код)
	- \* Кодами маркировки
	- \* Кодами упаковок (агрегатов)
- Для формирования АТК возможна группировка кодов маркировки по:
	- \* Код ТНВЭД
	- \* Код ТНВЭД + Ставка НДС
	- \* Номенклатура

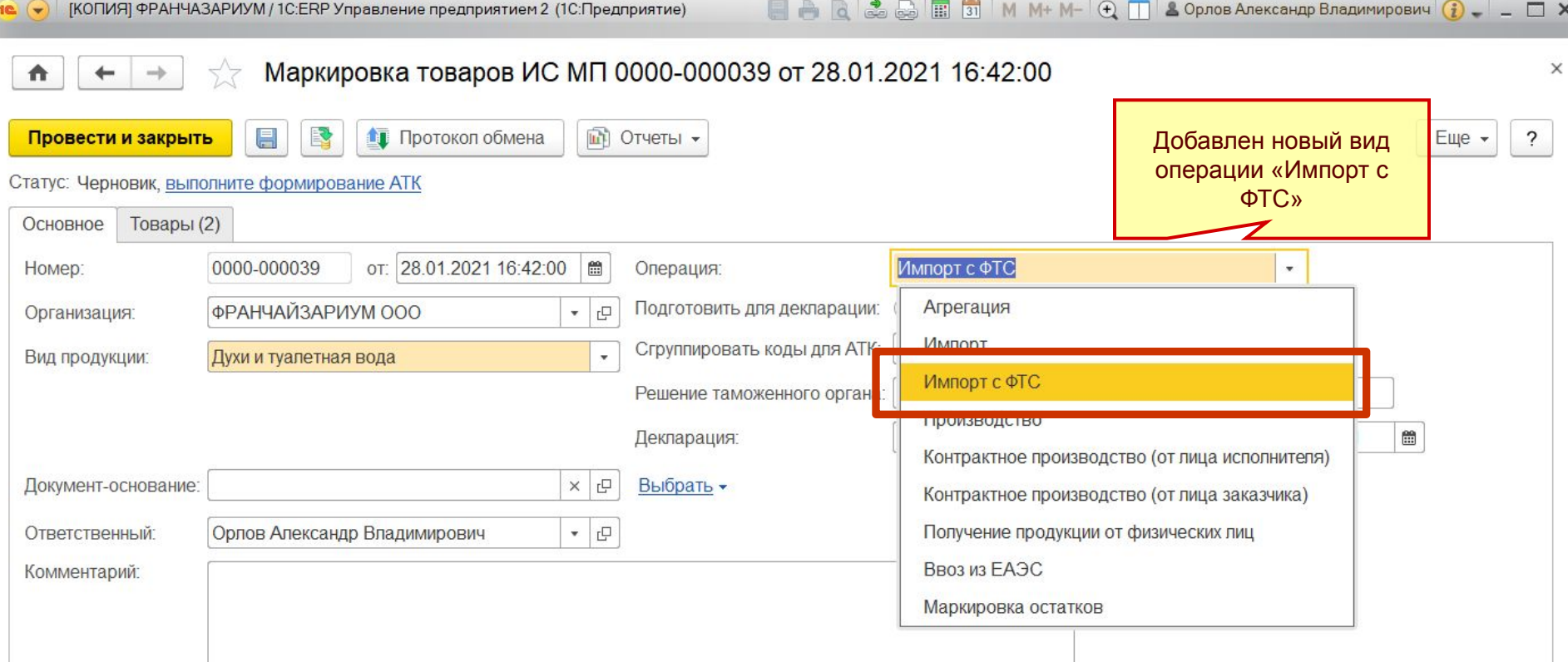

Создать заказ на эмиссию кодов маркировки СУЗ ИСМП

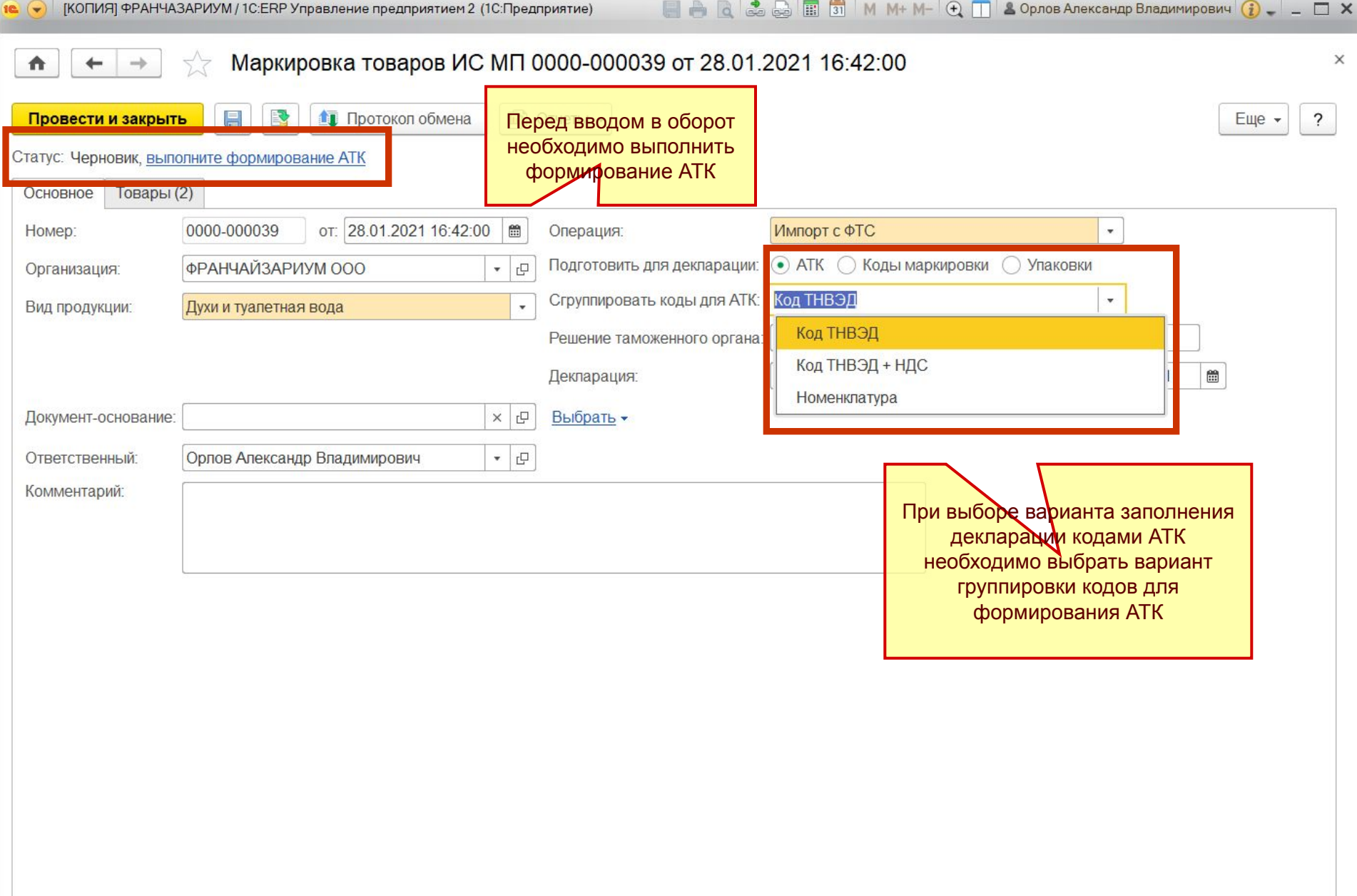

Создать заказ на эмиссию кодов маркировки СУЗ ИСМП

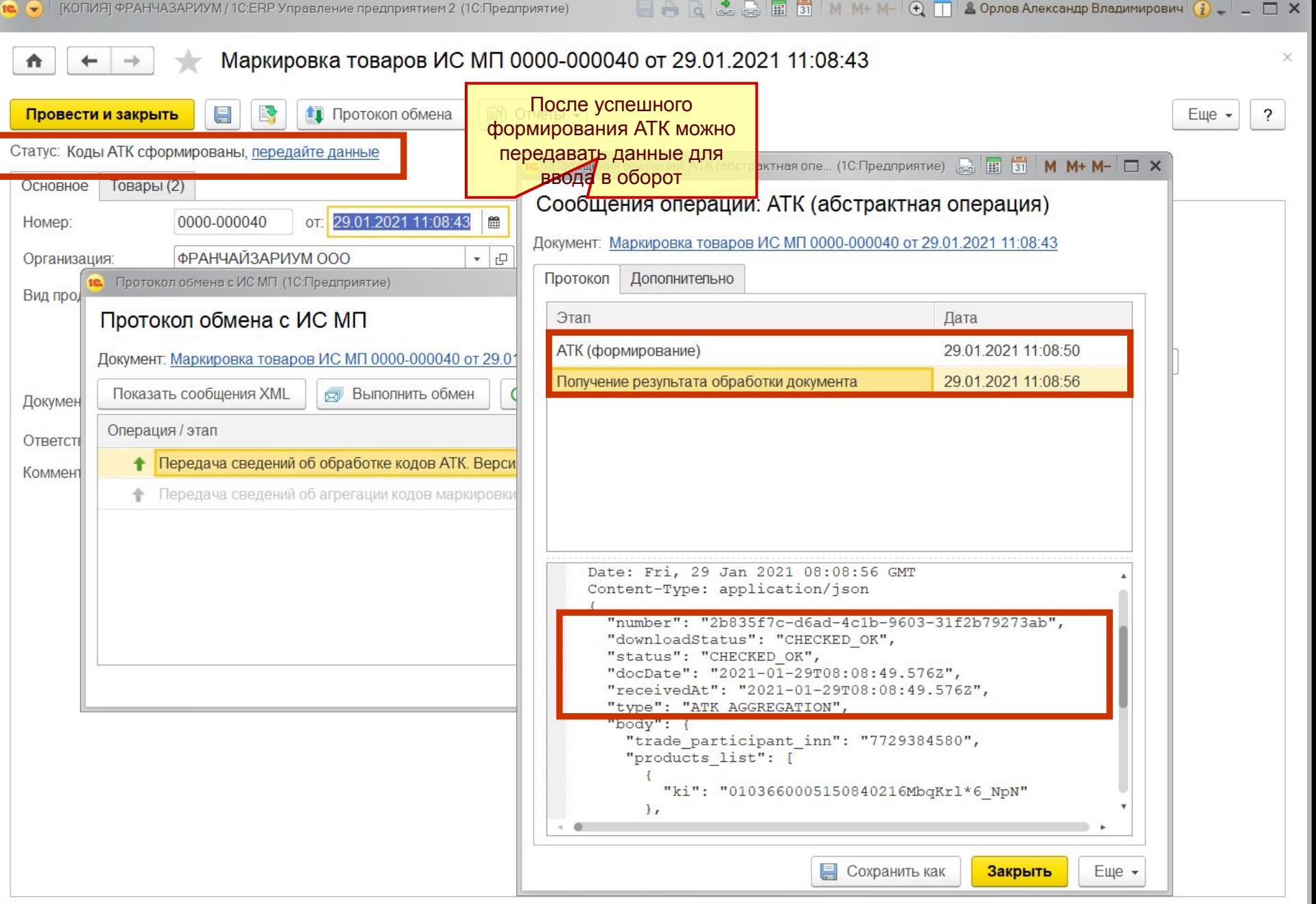

Создать заказ на эмиссию кодов маркировки СУЗ ИСМП

**F** Текущие вызовы: 1 Накопленные вызовы: 822

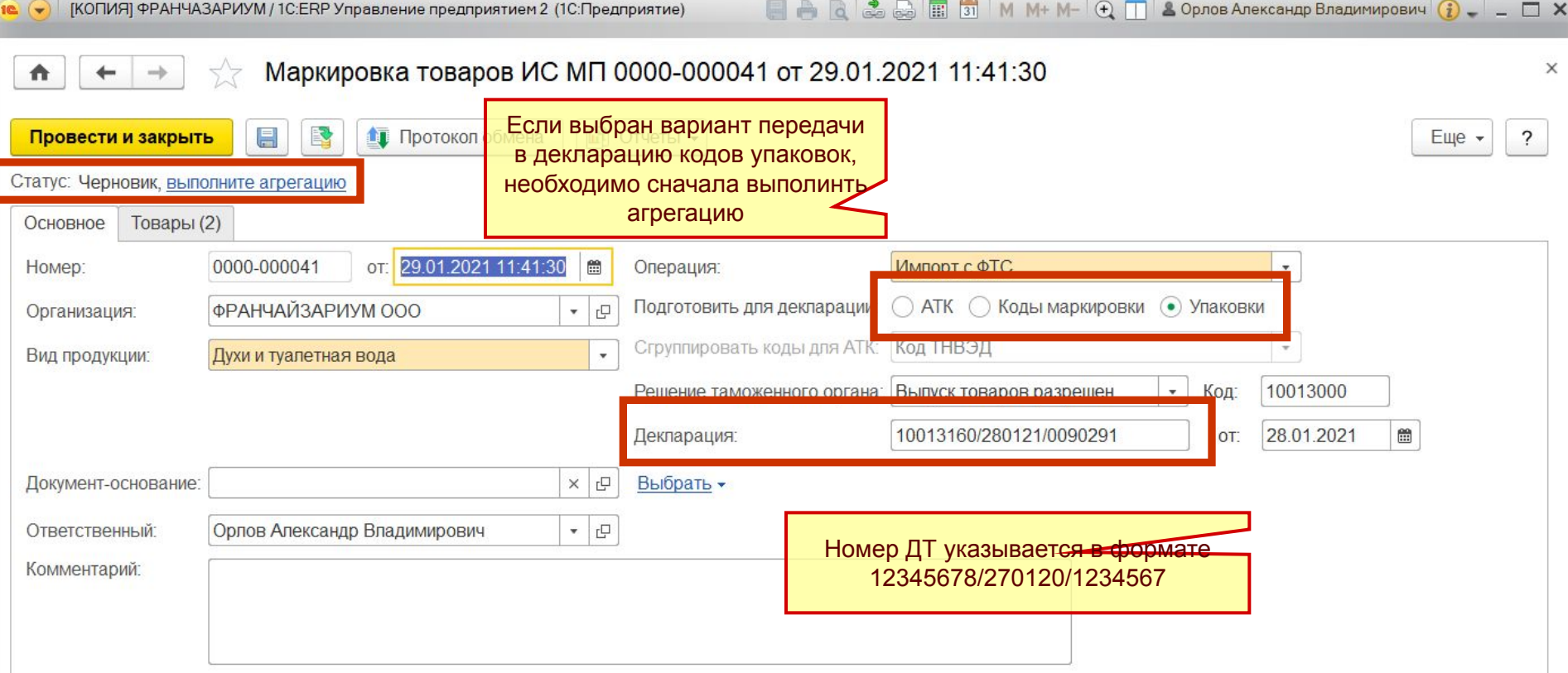

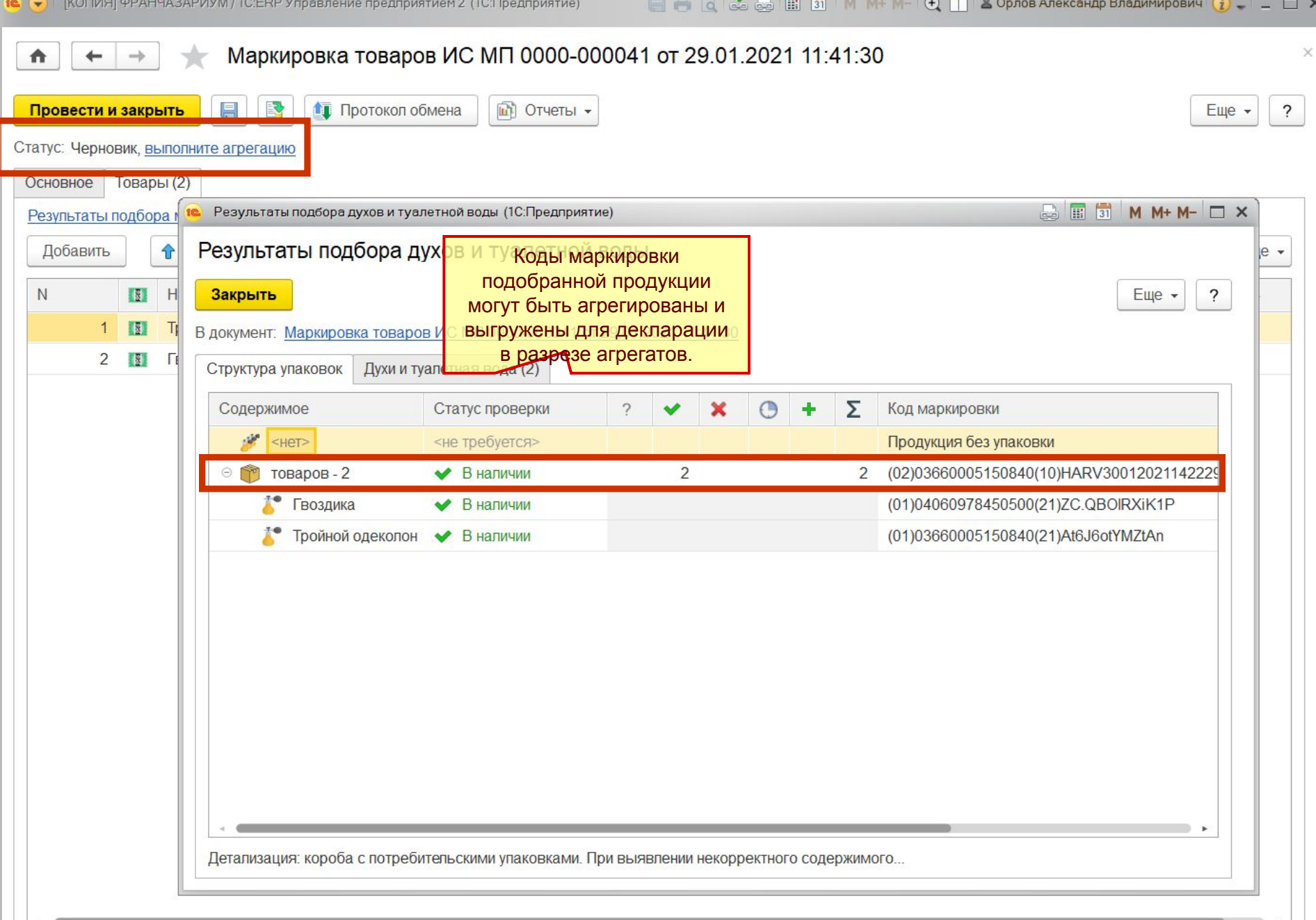

 $\sqrt{1 - \frac{1}{2}}$ 

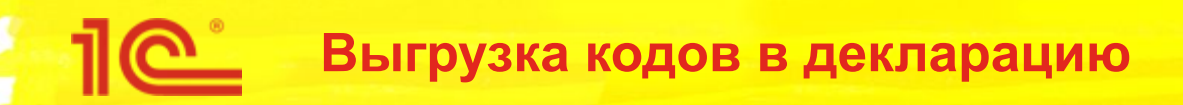

- После формирования АТК или агрегатов необходимо заполнить коды в декларации и передать ее. После того как по декларации будет принято положительное решение можно передавать данные для ввода в оборот кодов маркировки.
- Коды для заполнения декларации можно выгрузить из документа. Для этого нужно воспользоваться отчетом «Коды маркировки для декларации ИС МП», вызываемом из подменю «Отчеты» формы документа.

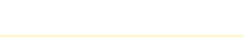

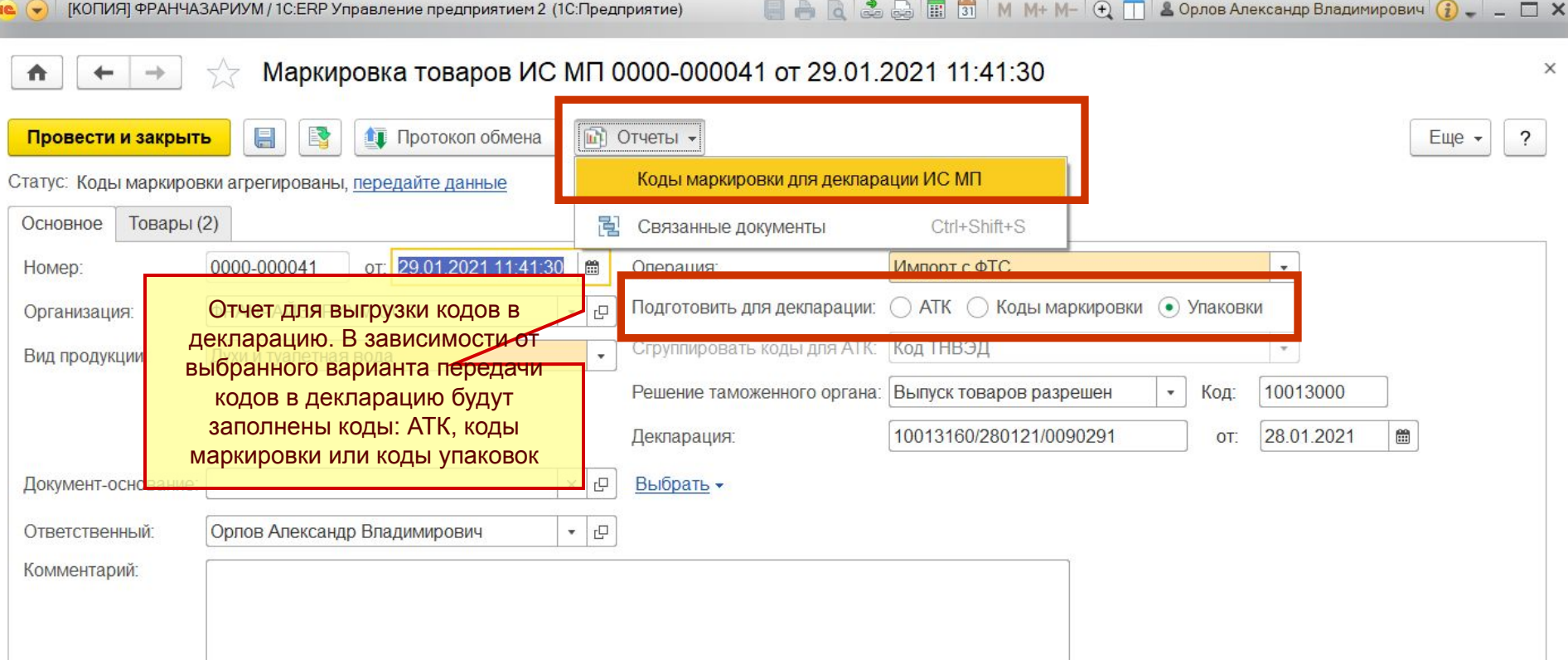

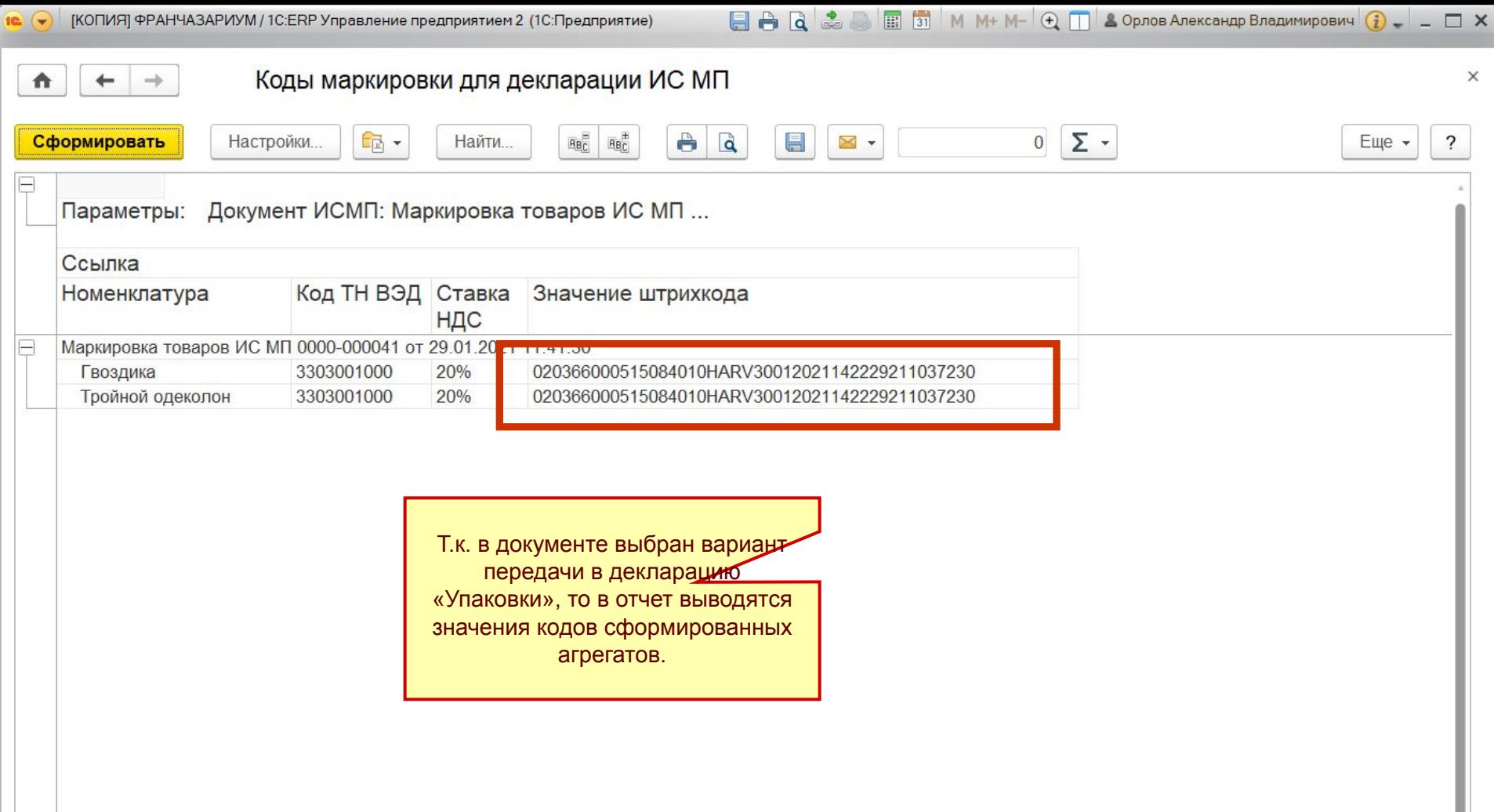

Особенности работы с документом с операцией «Импорт с ФТС»:

\* Документ можно редактировать, если данные по вводу в оборот не переданы в ИС МП. При изменении значимых реквизитов (например, вид операции, вариант передачи кодов в декларацию, состав табличных частей «Товары» или «Штихкоды упаковок») статус документа при записи устанавливается «Черновик», и устанавливается действие по умолчанию для выбранной операции документа.

\* После передачи данных для ввода в оборот в ГИС МТ поступает от ФТС России документ "Декларация на товары". Поступивший в ГИС МТ документ "Декларация на товары" связан с поданным документом ввода в оборот.

 В документе "Декларация на товары" содержится код принятого решения. При положительном решении осуществляется ввод КИ в оборот. При отрицательном решении ввод КИ в оборот не производится.